جهت افتتاح و تعریف حساب بانکی جدید در نرم افزار فراسو، بایستی در ابتدا از مسیر حسابداری←اطلا عات پایه←سرفصلهای حساب برای هر بانک حسابهای زیر را باز می کنیم:

- بانک \*\*\*شعبه\*\*\*جاری\*\*\*(از گروه موجودی نقد و بانک)
- اسناد در جریان وصول بانک\*\*\*شعبه\*\*\*جاری\*\*\*(از گروه اسناد دریافتنی)
	- اسناد پرداختنی بانک\*\*\*شعبه\*\*\*جاری\*\*\*(از گروه اسناد پرداختنی)

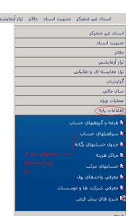

 در انتها از مسیر خزانه داری←اطلاعات پایه←معرفی حسابهای بانکی(جاری) با زدن دکمه ایجاد، سرفصلهای تعریف شده در قسمت بالا را در فرم مربوطه تکمیل می کنیم.